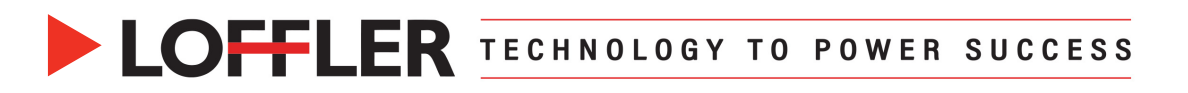

## Konica Minolta iSeries: Change Default Settings for Copy or

## Scan/Fax

*This guide will go over how to change default settings for copy and scan/fax.*

## **Copy:**

- **1.** From the Copy screen, change the settings to the desired default.
- **2.** Once everything is set, go to Utility  $\rightarrow$  Utility  $\rightarrow$  Copier settings  $\rightarrow$  Basic Setting  $\rightarrow$  Default **Copy Settings** (If current is selected, touch Factory settings and then select Current setting)
- **3.** Select **OK** and Close out of Utility.

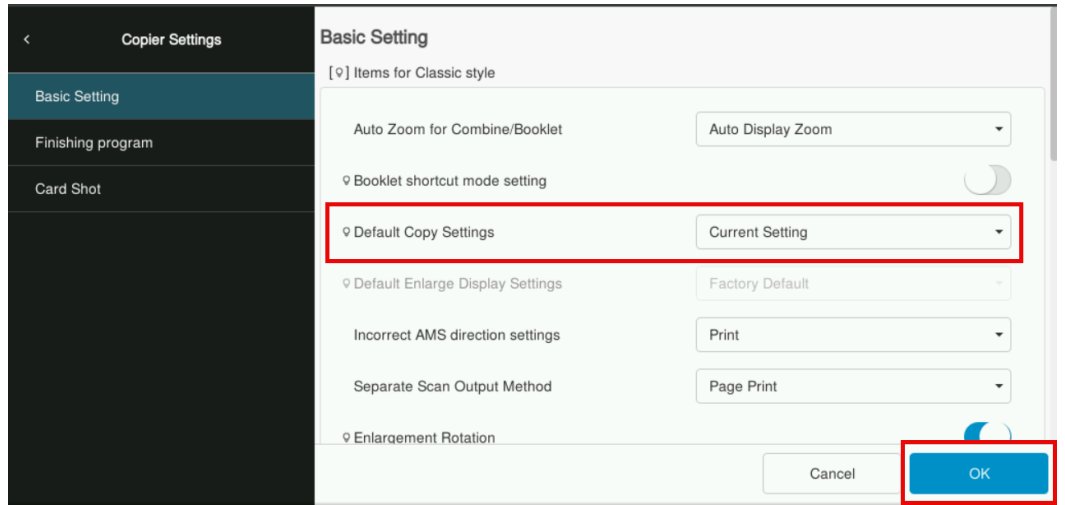

**Scan/Fax:** If there is no Fax on the machine, the setting will only say Scan and not Fax.

- **1.** From the Scan screen, change the settings to the desired default.
- **2.** Once everything is set, go to Utility  $\rightarrow$  Utility  $\rightarrow$  Scan/Fax Setting or Scan Setting  $\rightarrow$  Basic Setting → Default Scan/Fax Settings or Default Scan Settings (If current is selected, touch Factory settings and then select Current setting)
- **3.** Select **OK** and Close out of Utility.

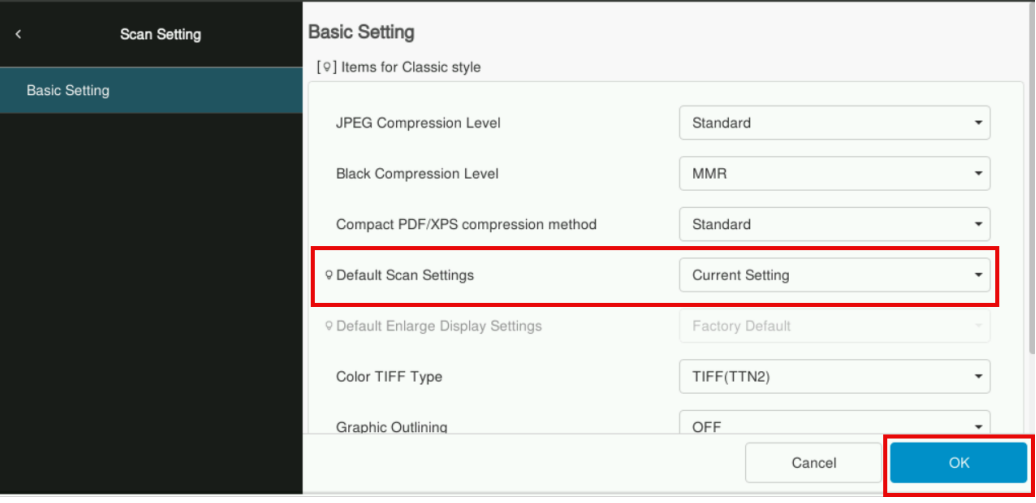

## @2024 Loffler Companies

MN: St. Louis Park; Duluth; Mankato; Rochester; St. Cloud; Willmar; Grand Rapids; Thief River Falls | WI: Eau Claire; La Crosse; Green Bay IA: Sioux City; Spencer | NE: Norfolk | ND: Fargo; Grand Forks | SD: Aberdeen; Sioux Falls

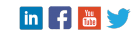